# **Quick Start Guide for starting Soft-AP mode**

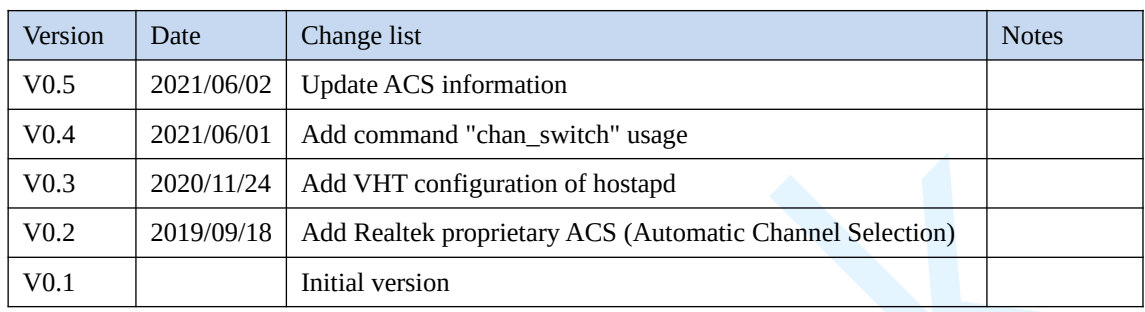

(A) How to start Soft-AP mode:

(1) Disable network management or other wireless tools, e.g. wpa\_supplicant

**P.S.** If now is in concurrent mode. The wlan0 interface used by STA mode still needs its wpa\_supplicant. For more information, please refer the document "Realtek\_WiFi\_concurrent\_mode\_Introduction.doc"

(2) Uncompress the driver and then compile the driver

## **./make**

**P.S.** If the driver uses CFG80211, there are several steps below need to do:

- I. If the driver package is for single interface
	- 1. Uncomment the definition "//#define CONFIG\_IOCTL\_CFG80211" of the file "include/autoconf.h" to "#define CONFIG\_IOCTL\_CFG80211"
	- 2. If the Linux kernel version is greater than 3.2.0 (kernel>=3.2.0),user must uncomment the definition "//#define RTW\_USE\_CFG80211\_STA\_EVENT" of file include/autoconf.h to "#define RTW\_USE\_CFG80211\_STA\_EVENT"
- II. If the driver package is for multiple interfaces
	- 1. user should modify the definition in the "autoconf\_xxx\_yyy\_linux.h" file but not "include/autoconf.h". The "xxx" is IC type and the "yyy" is interface type. For example, the IC type is RTL8192C and the interface type is USB, the file name is "autoconf\_rtl8192c\_usb\_linux.h".
- III. If the driver uses CFG80211 and the Linux kernel version >= 3.2.0, the SOFTAP must use the

"wpa\_supplicant\_8\_jb\_4.2\_rtw\_zzzzz.20130821.tar.gz" or

"wpa\_supplicant\_8\_kk\_4.4\_rtw\_zzzzz.20140220.tar.gz" package. In contrast, the SOFTAP should use "wpa\_supplicant\_hostapd-

0.8\_rtw\_zzzzz.20130812.tar.gz" package for WEXT. The zzzz is version number. If the driver using CFG80211 but kernel < 3.2.0,

wpa\_supplicant are not available in driver package so far, and please contact us.

- (3) **insmod 8192cu.ko**
- (4) **ifconfig wlan0 up**
- (5) **ifconfig wlan0 192.168.0.1** (using the static ip for testing)

(6) Compile SOFTAP, unpack wpa\_supplicant\_hostapd-0.8\_rtw\_20120803.zip in the folder (wpa\_supplicant\_hostapd-0.8\hostapd)

# **./make**

(7) start hostapd daemon:

# **./hostapd rtl\_hostapd.conf -B**

(B) Configure file for Soft-AP mode setting:

- (1) rtl\_hostapd.conf is the configure file for functions setting.
- (2) The major variable setting in the rtl\_hostapd.conf configure file,
	- (i) basic configuration interface=wlan0 ssid=rtwap

# channel 1-14 is 2.4 GHz ; channel 36, 40, 44, 46, 48, 52, 56, 60, # 64, 100, 104, 108, 112, 116, 120, 124, 128, 132, 136, 140, 149, # 153, 157, 161 is 5GHz # The channels that are available for use in a particular country differ # according to the regulations of that country. channel=6

```
# Operation mode (a = IEEE 802.11a, b = IEEE 802.11b, g = IEEE# 802.11g, Default: IEEE 802.11b )
hw_mode=g
```
#If the wireless interface is included in a bridge, #an additional configuration parameter, bridge, is needed bridge=br0

# set "driver=rtl871xdrv" for WEXT, or "driver=nl80211" for # CFG80211 driver=nl80211

(ii) security mode configuration

# This field is a bit field that can be used to enable WPA # (IEEE 802.11i/D3.0) # and/or WPA2 (full IEEE 802.11i/RSN): # bit1 = IEEE 802.11i/RSN (WPA2) (dot11RSNAEnabled) wpa=2

# wpa\_passphrase=secret passphrase wpa\_passphrase=87654321

# Set of accepted key management algorithms # (WPA-PSK, WPA-EAP, or both). wpa\_key\_mgmt=WPA-PSK

# Set of accepted cipher suites (encryption algorithms) # for pairwise keys wpa\_pairwise=CCMP

#### (iii) IEEE 802.11n related configuration

# ieee80211n: Whether IEEE 802.11n (HT) is enabled

 $# 0 =$  disabled (default)

#  $1 =$  enabled

**ieee80211n**=1

# ht\_capab: HT capabilities (list of flags)

# Supported channel width set: [HT40-] = both 20 MHz and 40 MHz

# with secondary channel below the primary channel;

# [HT40+] = both 20 MHz and 40 MHz with secondary channel upon # the primary channel

# Note:There are limits on which channels can be used with HT40- and # HT40+.Following table shows the channels that may be available for # HT40- and HT40+ use per IEEE 802.11n Annex J:

# freq HT40- HT40+

 $\# 2.4 \text{ GHz}$  5-13 1-7 (1-9 in Europe/Japan)

# 5 GHz 40,48,56,64 36,44,52,60

# Short GI for 20 MHz: [SHORT-GI-20] (disabled if not set)

# Short GI for 40 MHz: [SHORT-GI-40] (disabled if not set)

```
ht_capab=[SHORT-GI-20][SHORT-GI-40][HT40+]
```
(iv) IEEE 802.11ac related configuration

# ieee80211ac: Whether IEEE 802.11ac (VHT) is enabled

 $# 0 =$  disabled (default)

#  $1 =$  enabled

- # Note: You will also need to enable WMM for full VHT functionality.
- # Note: hw\_mode=a is used to specify that 5 GHz band is used with

VHT. **ieee80211ac**=1

 $# 0 = 20$  or 40 MHz operating Channel width  $# 1 = 80$  MHz channel width  $# 2 = 160$  MHz channel width  $# 3 = 80+80$  MHz channel width **vht\_oper\_chwidth**=1

# center freq =  $5$  GHz + ( $5$  \* index) # So index 42 gives center freq 5.210 GHz # which is channel 42 in 5G band # You don't need to set this if you use 20/40MHz **vht\_oper\_centr\_freq\_seg0\_idx**=42

For example:

 VHT20 ieee80211ac=1 vht\_oper\_chwidth=0

 VHT40 ieee80211ac=1 ht\_capab=[HT40+] vht\_oper\_chwidth=0

 VHT80 ieee80211ac=1 ht\_capab= $[HT40+]$ vht\_oper\_chwidth=1 vht\_oper\_centr\_freq\_seg0\_idx=42

(v) Check the station connected to softap using hostapd\_cli: **./hostapd\_cli all\_sta**

(vi) How to start WPS process as internal registrar? 1. for PIN code = 12345670 **./hostapd\_cli wps\_pin any 12345670** 2. for PBC

# **./hostapd\_cli wps\_pbc**

(C) ACS (Automatic Channel Selection) in pure linux, you can choose **one** of hostapd ACS or realtek proprietary ACS.

- 1. How to use hostapd ACS (Driver version  $\ge$  = 5.11)
	- a) Add compiler flag in your platform setting and rebuild the driver. EXTRA\_CFLAGS += -D**CONFIG\_RTW\_HOSTAPD\_ACS**
	- b) Enable ACS in hostapd build config file. **CONFIG\_ACS**=y
	- c) The major variable setting in the rtl\_hostapd.conf configure file
		- (i) hw mode configuration **hw**  $mode = b$  or g or a
		- (ii) channel configuration

# If CONFIG\_ACS build option is enabled, the channel can be selected automatically at run time by setting channel=acs\_survey or channel=0, both of which will enable the ACS survey based algorithm.

**channel**=0 or **channel**=acs\_survey

2. Realtek driver has ability to switch to low interference channel (best channel) automatically. It relies on third party software to trigger Realtek proprietary ACS via proc filesystem.

How to use Realtek proprietary ACS (Driver version  $\geq 5.7$ )

- a) Add compiler flag in your platform setting and rebuild the driver EXTRA\_CFLAGS += -D**CONFIG\_RTW\_ACS**
- b) Trigger ACS via proc filesystem

When softAP was started, echo acs > /proc/net/rtl..../wlan0/survey\_info, to trigger driver processing ACS mechanism to scan all supported channels. After scan, driver switches to the best channel automatically.

The usage of survey\_info

- (i) Driver processes ACS scan and then switch to the best channel. # echo **acs** > /proc/net/rtl…./wlan0/survey\_info
- (ii) Driver processes normal scan. # echo 1 > /proc/net/rtl…./wlan0/survey\_info
- (iii) Driver dumps all AP info from scan queue. # cat /proc/net/rtl…./wlan0/survey\_info

#### (D) How to set Hidden SSID?

# Send empty SSID in beacons and ignore probe request frames that do not # specify full SSID, i.e., require stations to know SSID.

# default: disabled (0)

 $# 1 =$  send empty (length=0) SSID in beacon and ignore probe request for

- # broadcast SSID
- # 2 = clear SSID (ASCII 0), but keep the original length (this may be required
- # with some clients that do not support empty SSID) and ignore probe

# requests for broadcast SSID

ignore broadcast ssid=0

#### (E) How to set MAC address ACL

# Station MAC address -based authentication

# Please note that this kind of access control requires a driver that uses

# hostapd to take care of management frame processing and as such, this can be

# used with driver=hostap or driver=nl80211, but not with driver=madwifi.

 $# 0 =$  accept unless in deny list, deny mac file is used to specify deny list.

 $# 1 =$  deny unless in accept list, accept mac file is used to specify deny list.

#macaddr\_acl=1

# Accept/deny lists are read from separate files (containing list of # MAC addresses, one per line). Use absolute path name to make sure that the # files can be read on SIGHUP configuration reloads. accept\_mac\_file=/etc/hostapd.accept deny\_mac\_file=/etc/hostapd.deny

(F) How to initiate channel switch announcement

\* **chan\_switch** <cs\_count> <freq> [sec\_channel\_offset=] [center\_freq1=]

[center\_freq2=] [bandwidth=] [blocktx] [ht | vht]

\* sec\_channel\_offset - Secondary channel offset for HT40

 $* 0 = HT40$  disabled.

\* -1 = HT40 enabled, secondary channel below primary,

 $*$  1 = HT40 enabled, secondary channel above primary

\* center\_freq1 - Segment 0 center frequency in MHz, valid for both HT and VHT.

\* bandwidth - Channel bandwidth in MHz (20, 40, 80, 160)

For example

**VHT 80M** (need ieee80211n=1 && ieee80211ac=1) # ./hostapd\_cli chan\_switch 5 5200 sec\_channel\_offset=-1 bandwidth=80 center\_freq1=5210 vht **HT 40M** (need ieee80211n=1) # ./hostapd\_cli chan\_switch 5 5180 sec\_channel\_offset=1 bandwidth=40 ht **20M** depends on hostapd HT/VHT capability # ./hostapd\_cli chan\_switch 5 5180

Note that:

- a. You can't chan\_switch to VHT capability if hostapd.conf set ieee80211ac=0.
- b. You can't chan\_switch to bandwidth=40 if hostapd.conf doesn't set ht\_capab=  $[HT40-/+].$
- c. P2P-GO can't chan\_switch to DFS channel even if you enable DFS-master. (with RTK wpa\_supplicant  $8$  O\_8.x)

(G) How to delete hostapd

# rm /var/run/hostapd/wlan0